# **Early Care & Education Workforce Registry**

Instrucciones para la búsqueda de empleo en el Tablon de Trabajos

## **Descripción General**

El Registro del Personal de Cuidado Infantil y Educacion Temprana de California está basado en la red y reúne información demográfica y una variedad de información de desarrollo profesional en un portafolio electrónico que individuos pueden transferir a empleadores sin la necesidad de volver a presentar los documentos de calificación para verificación, como expedientes academicos, permisos, credenciales, y entrenamientos. La función del Tablon de Trabajos permite a los individuos tener acceso a las oportunidades de trabajo en el ámbito del desarrollo infantil, ponerse en contacto con posibles empleadores, presentar Reportes de Educación y Capacitación verificados por el Registro y Currículum generado por el Registro.

- 1. Inicie su sesión con su correo electrónico y su contraseña
- 2. Haga clic en el botón titulado, Tablon de Trabajos (o en la barra de herramientas de la izquierda, haga clic en Volver a Casa donde encontrará Enlaces Rápidos o Puesto de Trabajo)

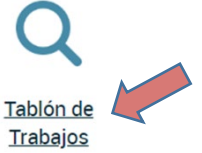

# **Opciones de**

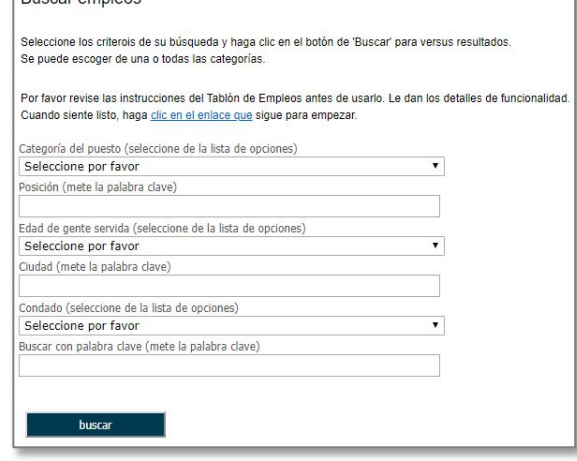

### **Opciones de búsqueda**

- Categorías de puesto Por ejemplo: Empleado en un salón de clases, Administrador, en el rol de soporte para el campo
- Posición Búsqueda de palabras clave
- Grupo de edad
- Ciudad
- Condado
- Búsqueda adicional de palabras clave

#### **Resultados de la búsqueda**

- Título del trabajo
- Calificaciones mínimas
- Descripción del trabajo
- Información de contacto del empleador

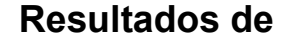

#### Los resultados de la búsqueda de empleos

Haga clic en VER al lado de la posición para ver las detalles de la posición y haga clic en el icono de PDF para ver la descripción entera

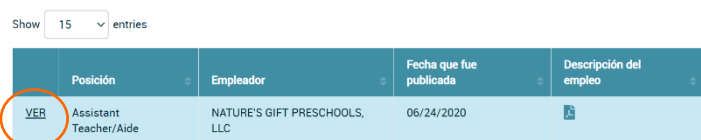

## ¿Necesita ayuda? Póngase en contacto con la mesa de ayuda del registro

Si tiene [alguna](mailto:caregistry@ccala.net) pregunta, comuníquese con el Registro por correo electrónico a [caregistry@ccala.net](mailto:caregistry@ccala.net), use las funciones de Chat o Soporte en el sitio web, llame al (888) 922-4453 (operado de lunes a viernes de 8 a.m. a 5 p.m.) o busque en nuestra pagina de Apoyo Tecnico.